**II. Gérer une session**

## **Sommaire de la documentation**

- [1. Gérer les participants](https://www.uphf.fr/wiki/doku.php/outils/enseignement/bbb/ii._gerer_une_session/1.gerer_les_participants)
	- [a. Attribuer des rôles](https://www.uphf.fr/wiki/doku.php/outils/enseignement/bbb/ii._gerer_une_session/1.gerer_les_participants/a._attribuer_des_roles)
	- [b. Créer des salles pour des groupes](https://www.uphf.fr/wiki/doku.php/outils/enseignement/bbb/ii._gerer_une_session/1.gerer_les_participants/b._creer_des_salles_pour_des_groupes)
	- [c. Sélectionner un utilisateur aléatoirement](https://www.uphf.fr/wiki/doku.php/outils/enseignement/bbb/ii._gerer_une_session/1.gerer_les_participants/c._selectionner_un_utilisateur_aleatoirement)
- [2. Partager des ressources](https://www.uphf.fr/wiki/doku.php/outils/enseignement/bbb/ii._gerer_une_session/2.partager_des_ressources)
	- [a. Projeter une présentation](https://www.uphf.fr/wiki/doku.php/outils/enseignement/bbb/ii._gerer_une_session/2.partager_des_ressources/a.projeter_une_presentation)
	- [b. Partager la caméra comme contenu](https://www.uphf.fr/wiki/doku.php/outils/enseignement/bbb/ii._gerer_une_session/2.partager_des_ressources/b.partager_la_camera_comme_contenu)
	- [c. Partager une vidéo externe](https://www.uphf.fr/wiki/doku.php/outils/enseignement/bbb/ii._gerer_une_session/2.partager_des_ressources/c.partager_une_video_externe)
- [3. Gérer les interactions des participants](https://www.uphf.fr/wiki/doku.php/outils/enseignement/bbb/ii._gerer_une_session/3.gerer_les_interactions_des_participants)
	- [a. Limiter la communication](https://www.uphf.fr/wiki/doku.php/outils/enseignement/bbb/ii._gerer_une_session/3.gerer_les_interactions_des_participants/a.limiter_la_communication)
	- [b. Démarrer un sondage](https://www.uphf.fr/wiki/doku.php/outils/enseignement/bbb/ii._gerer_une_session/3.gerer_les_interactions_des_participants/b.demarrer_un_sondage)
	- [c. Activer la minuterie/chronomètre](https://www.uphf.fr/wiki/doku.php/outils/enseignement/bbb/ii._gerer_une_session/3.gerer_les_interactions_des_participants/c.activer_la_minuterie_chronometre)
	- [d. Associer un signal à l'intervention d'un participant dans la discussion publique](https://www.uphf.fr/wiki/doku.php/outils/enseignement/bbb/ii._gerer_une_session/3.gerer_les_interactions_des_participants/d.associer_un_signal_lorsqu_un_participant_intervient_dans_la_discussion_publique)

From: <https://www.uphf.fr/wiki/>- **Espace de Documentation**

Permanent link: **[https://www.uphf.fr/wiki/doku.php/outils/enseignement/bbb/ii.\\_gerer\\_une\\_session](https://www.uphf.fr/wiki/doku.php/outils/enseignement/bbb/ii._gerer_une_session)**

Last update: **2024/02/23 13:38**

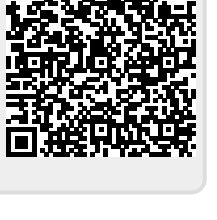